## SOLICITAR RELATÓRIOS TUPÃ

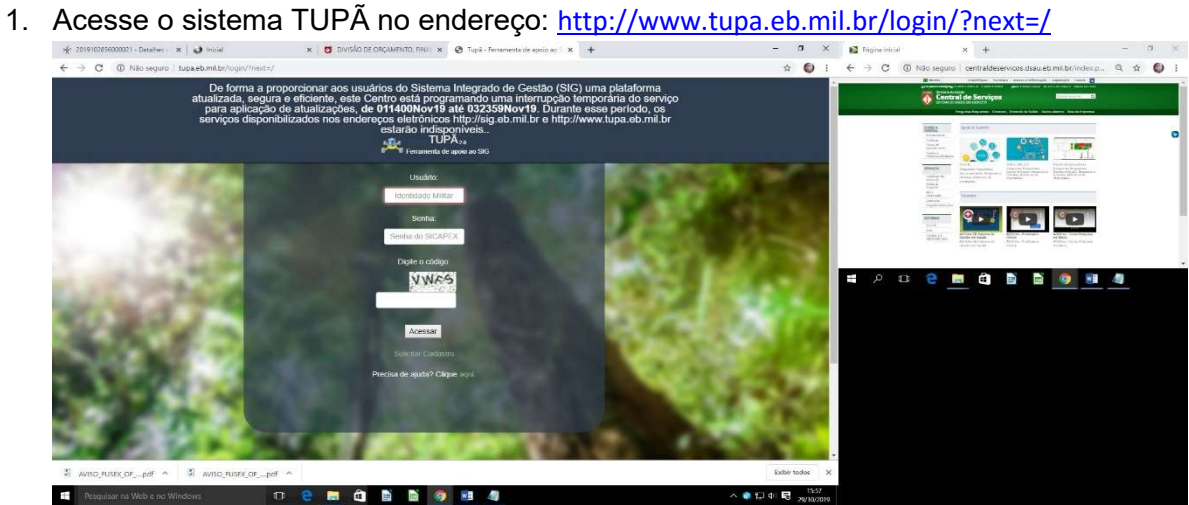

2. No menu selecione a opção relatório e acesse Para solicitar acesso a outros relatórios, clique aqui.

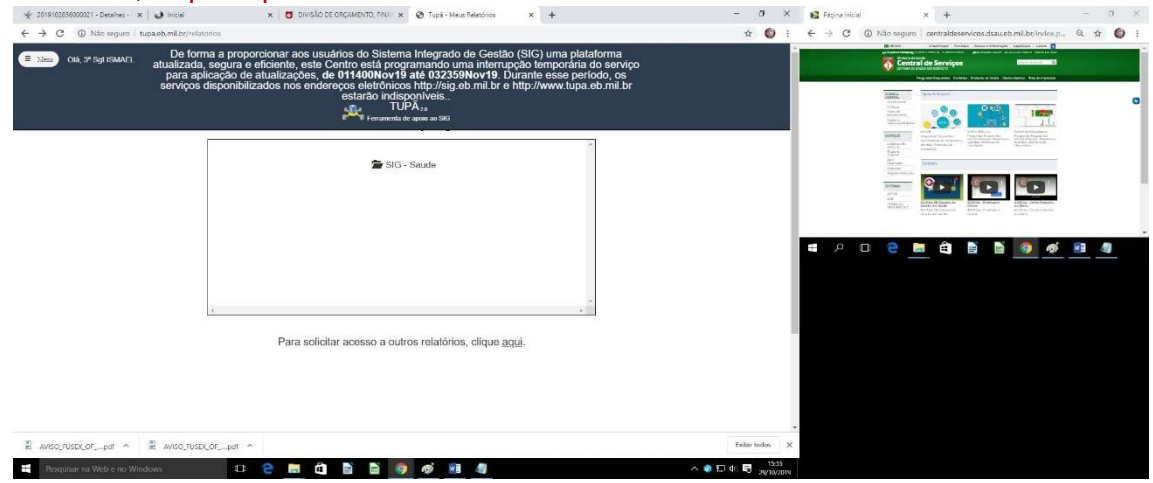

3. Selecione a opção SIG SAÚDE e marque a opção todos os relatórios ou o relatório específico para o qual deseja ter o acesso.

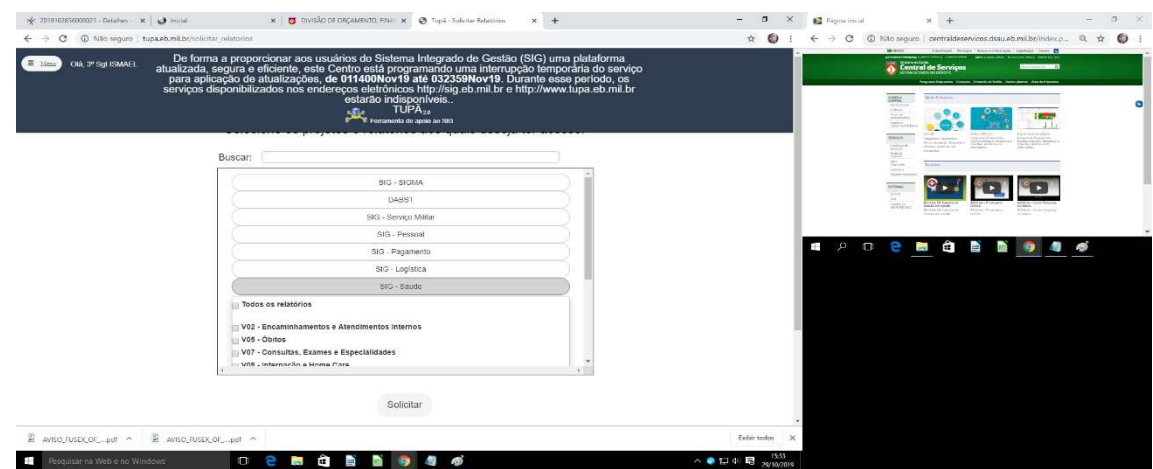